## **Робота з журналом лікаря**

*Розділ "Журнали" включає в себе два підрозділи:*

- *"Журнал подій"*
- *"Вхідні події"*

*У журналі подій можна переглянути минулі та майбутні події, використовувати фільтри для точного пошуку закладу, відділення, кабінету, лікаря.*

*У "Діях" можна перейти в мед. карту, додати подію та запис, або перейти до події.*

*Також можна роздрукувати форму первинної облікової документації №074/о*

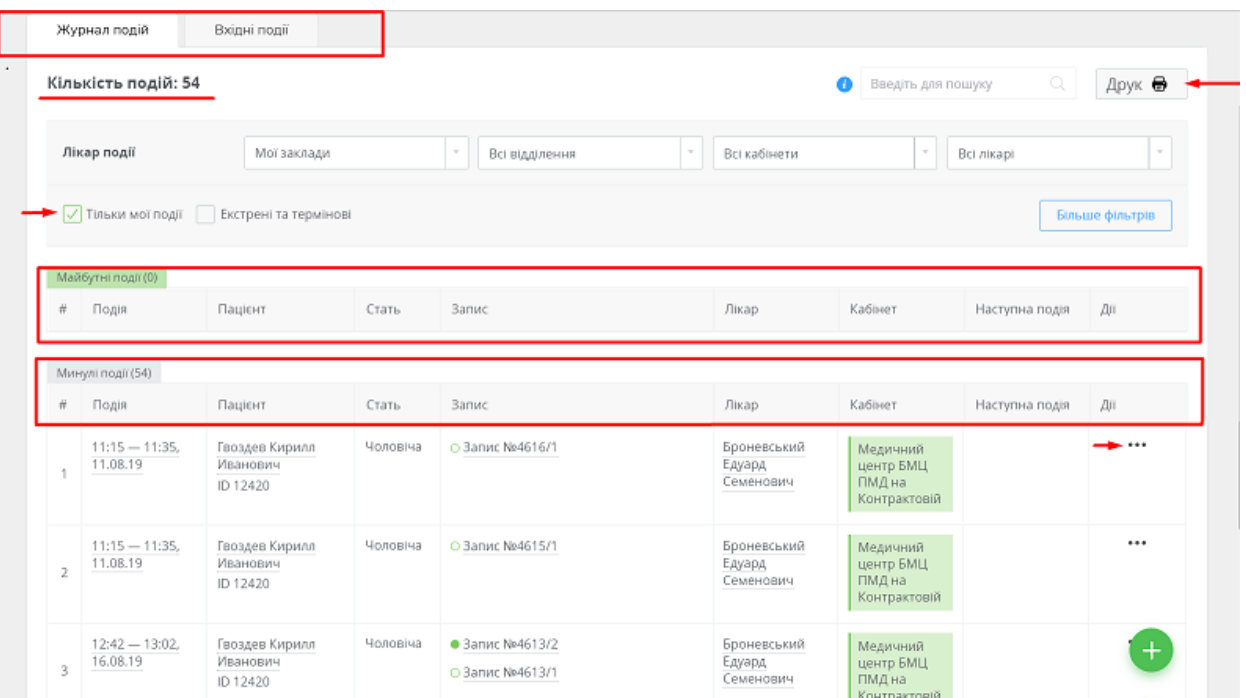

*Щоб роздрукувати форму №074/о натисніть на кнопку "Друк", потім на надпис "Друк форми первинної облікової документації №074/о"*

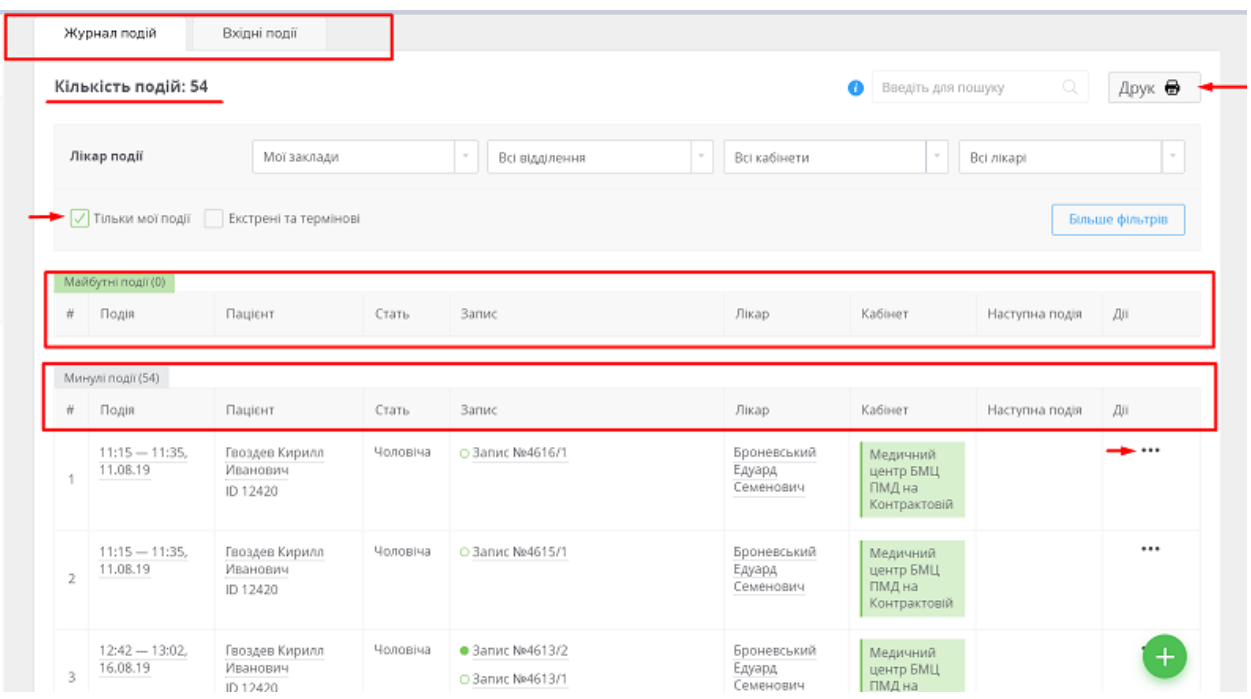

*Заповніть всі поля та натисніть "Друк".*

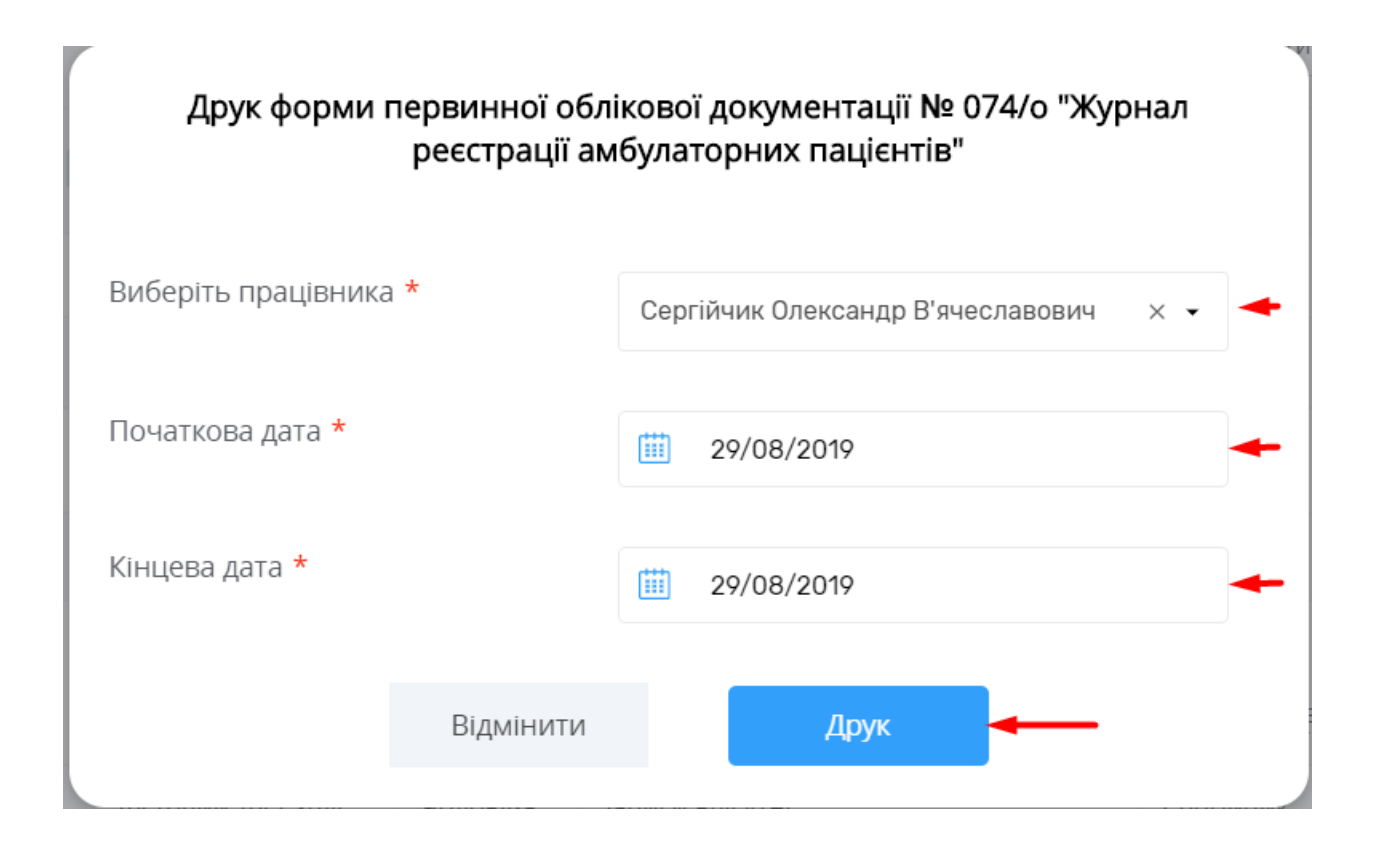

## *У новій вкладці відкриється форма. Щоб її роздрукувати натисніть комбінацію клавіш CTRL+P*

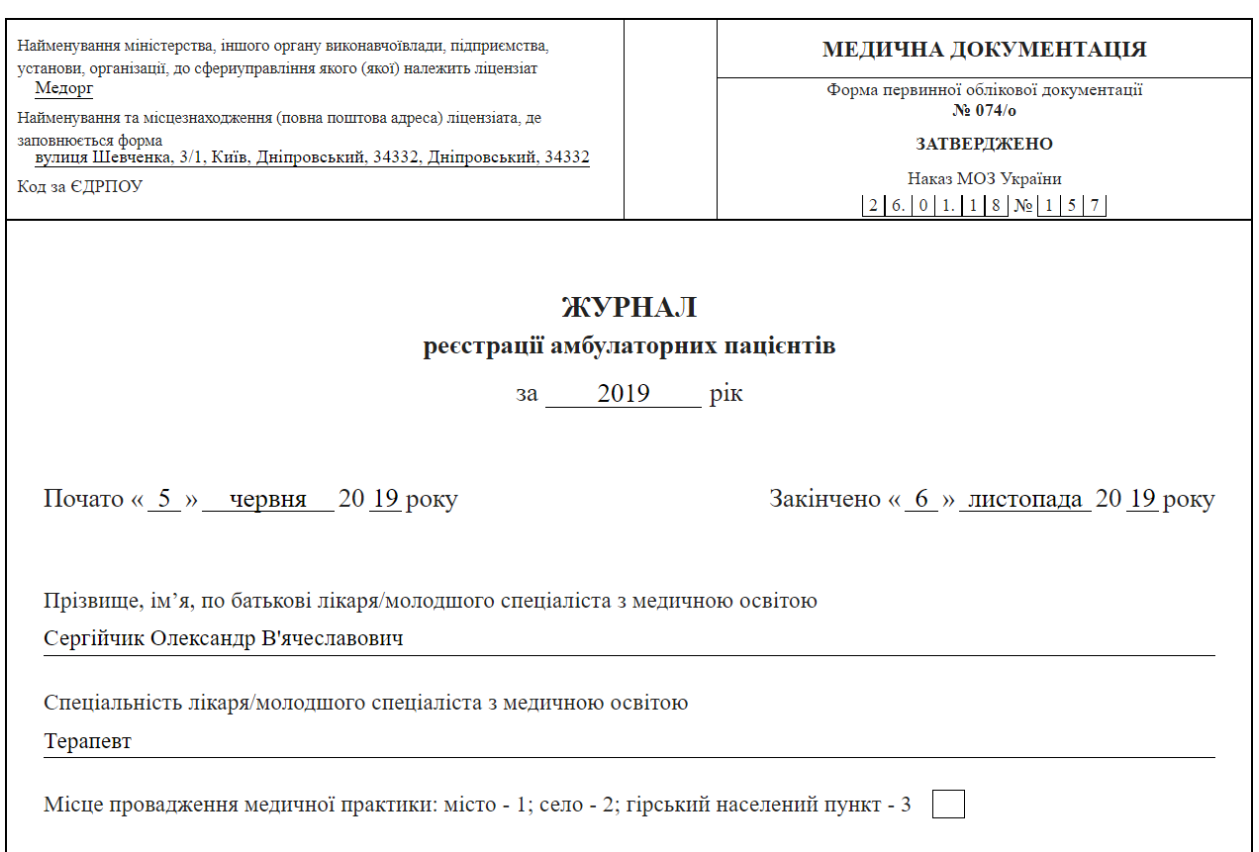

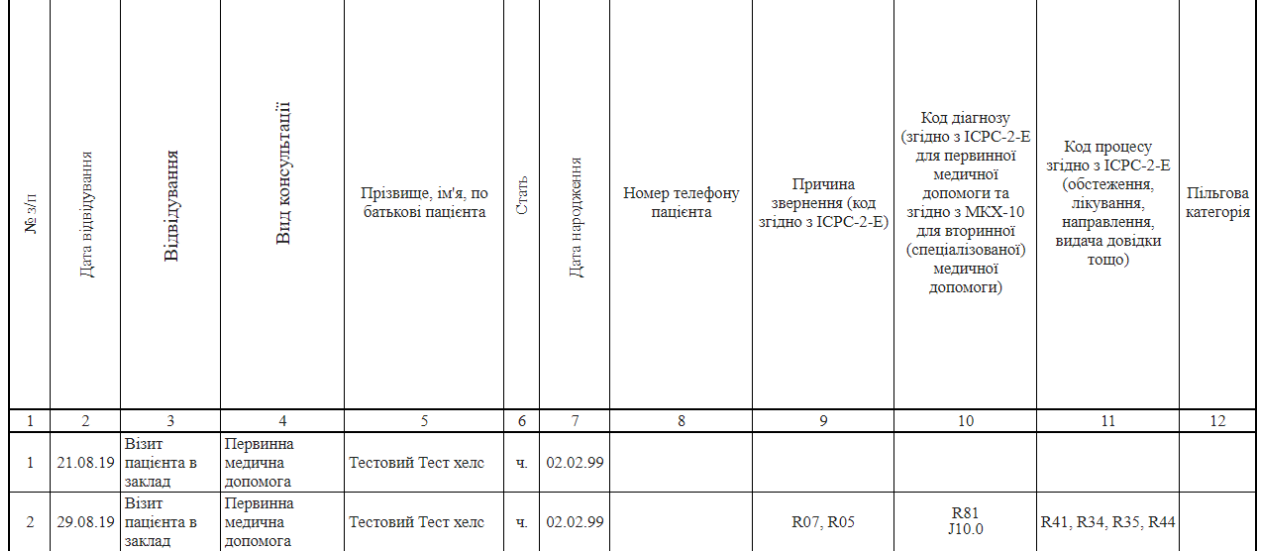